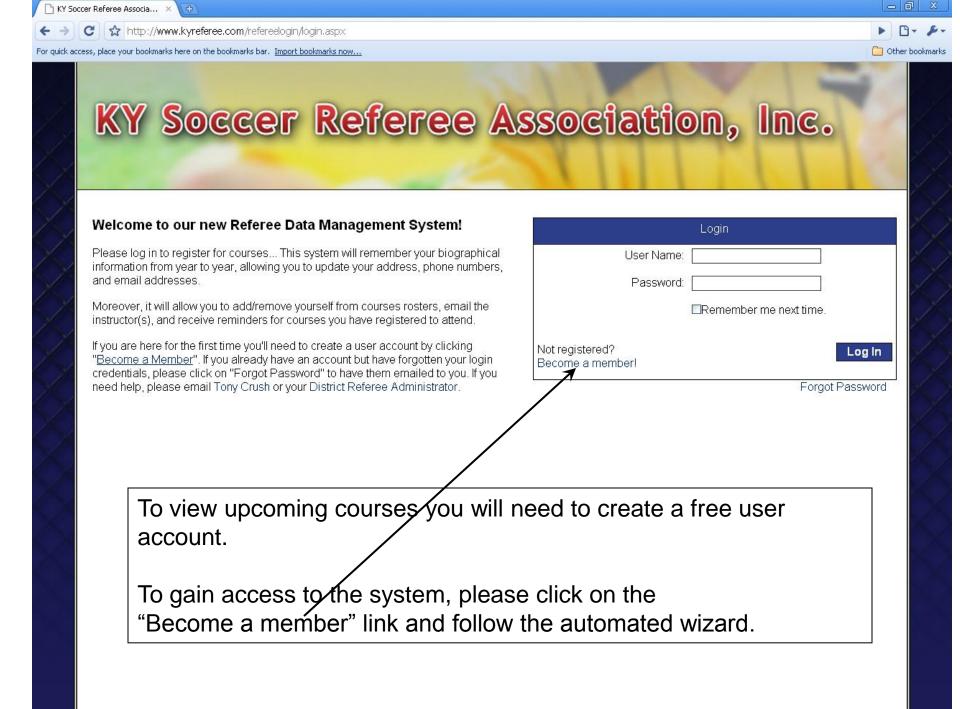

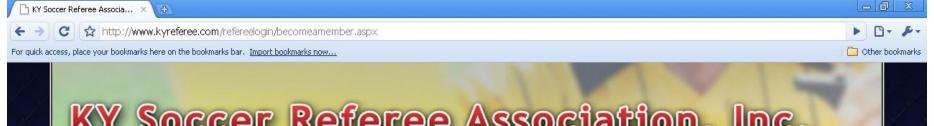

## KY Soccer Referee Association, Inc.

Why should I become a member?

Complete the following steps below to become a member. If you'd like to know more about what we have to offer and you may want to join, click the like above.

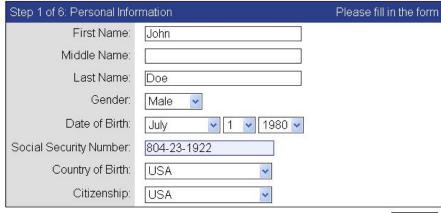

Next

An accurate social security number is essential, as we randomly perform criminal background checks.

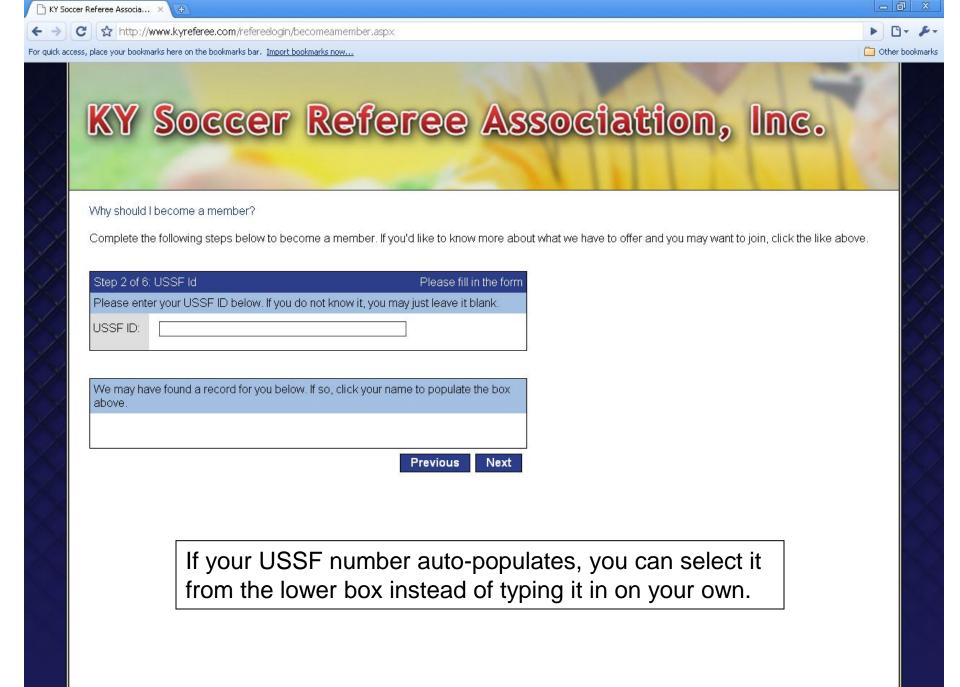

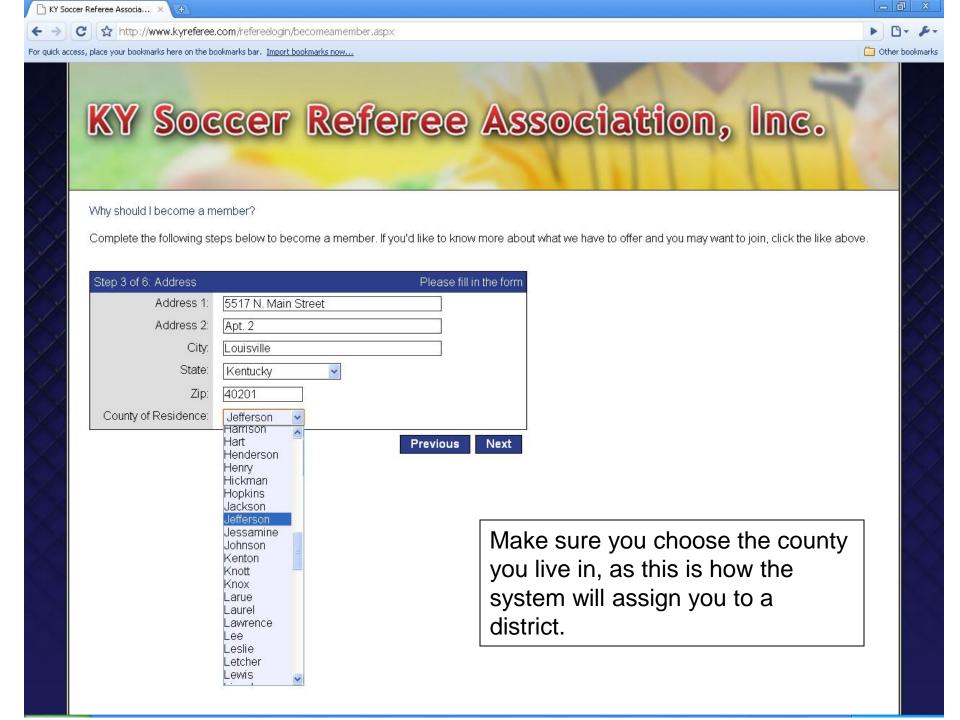

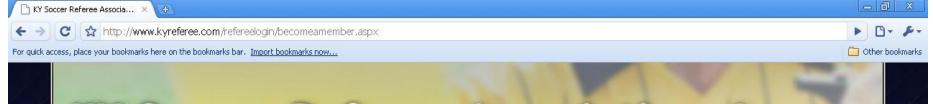

## KY Soccer Referee Association, Inc.

Why should I become a member?

Complete the following steps below to become a member. If you'd like to know more about what we have to offer and you may want to join, click the like above.

| Step 4 of 6: Contact Informati | on                    | Please fill in the form |
|--------------------------------|-----------------------|-------------------------|
| Email 1:                       | john.doe@hotmail.com  |                         |
| Email 2:                       | john.doe@johndeer.com |                         |
| Home Phone:                    | (502) 555-1212        |                         |
| Mobile Phone:                  | (502) 585-5961        |                         |
| Work Phone:                    |                       |                         |
| Emergency Contact:             | Jane Doe (wife)       |                         |
| Emergency Contact Phone:       | (502) 555-1212        |                         |
|                                |                       | Previous Next           |

Please make sure that you list the name and a number of someone in your family that an assignor or member of the referee could call if they have access to this information in the case of an emergency.

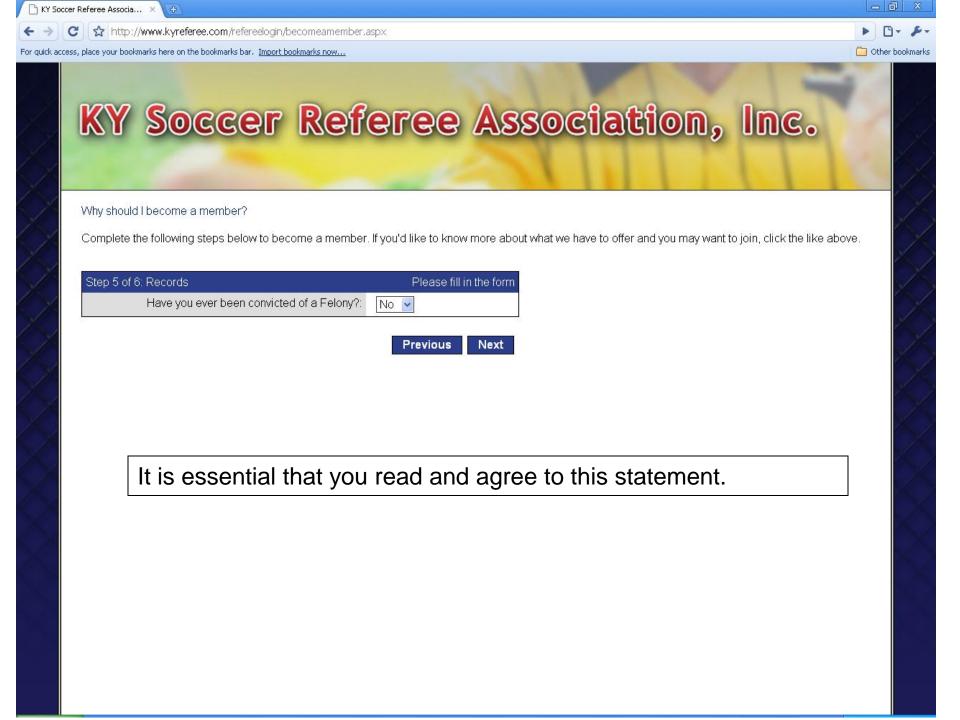

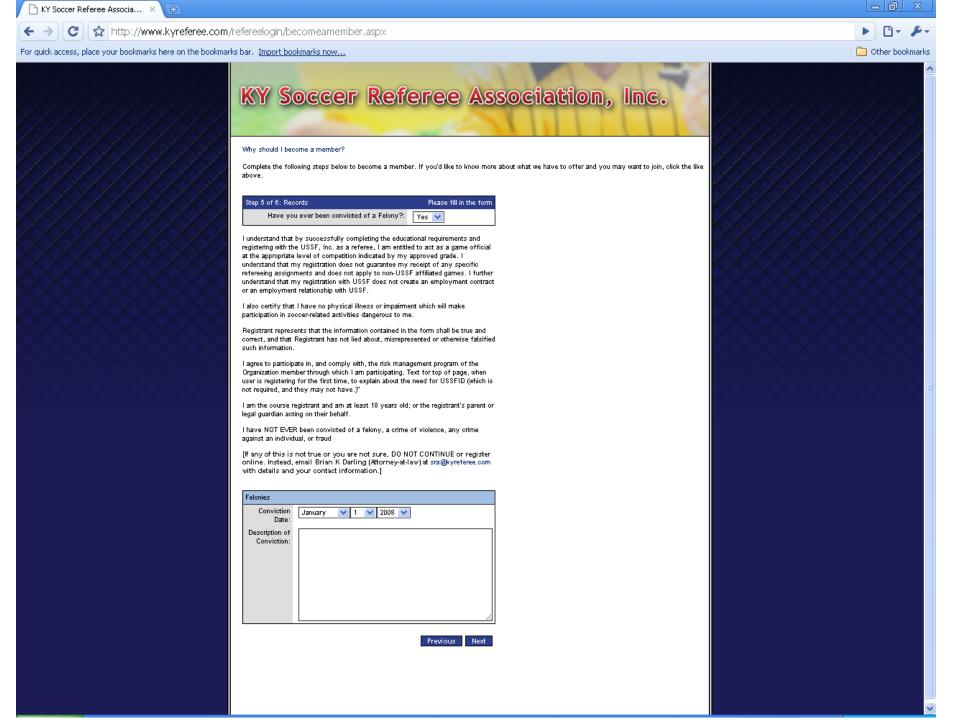

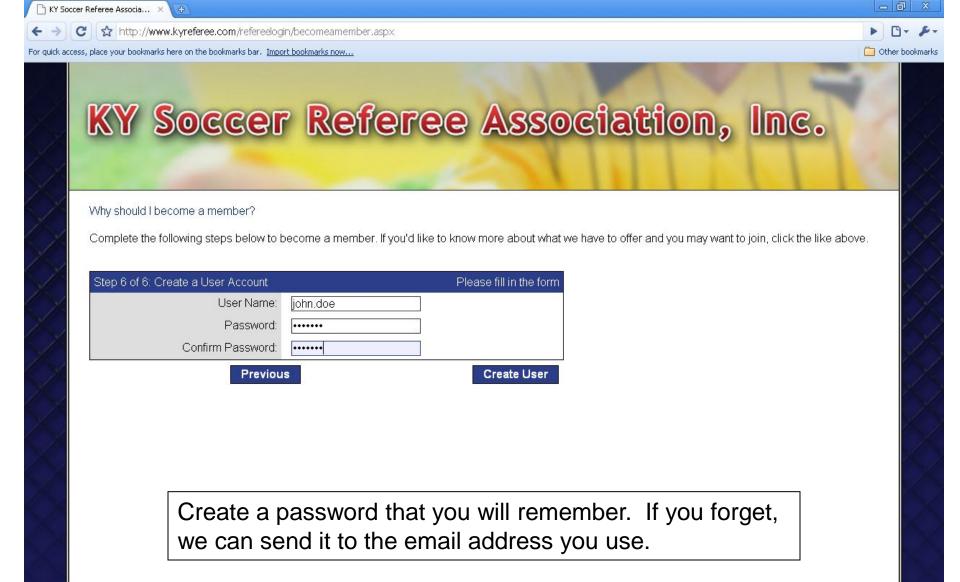

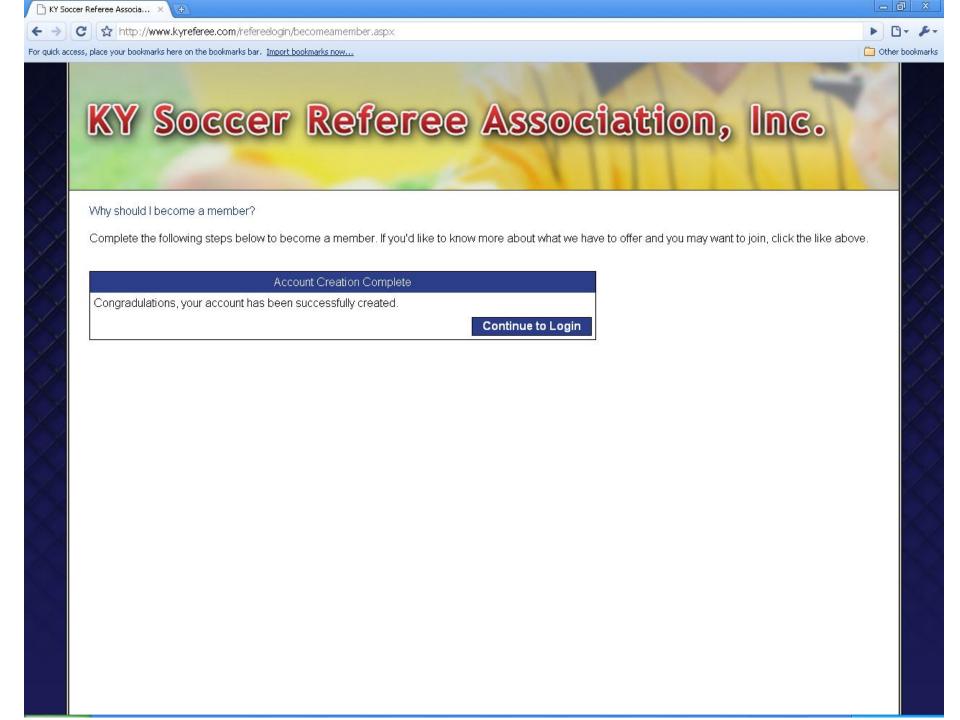

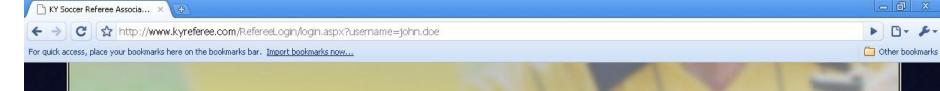

## KY Soccer Referee Association, Inc.

## Welcome to our new Referee Data Management System!

Please log in to register for courses... This system will remember your biographical information from year to year, allowing you to update your address, phone numbers, and email addresses.

Moreover, it will allow you to add/remove yourself from courses rosters, email the instructor(s), and receive reminders for courses you have registered to attend.

If you are here for the first time you'll need to create a user account by clicking "Become a Member". If you already have an account but have forgotten your login credentials, please click on "Forgot Password" to have them emailed to you. If you need help, please email Tony Crush or your District Referee Administrator.

| Login                               |                         |        |
|-------------------------------------|-------------------------|--------|
| User Name:                          | john.doe                |        |
| Password:                           |                         |        |
|                                     | □Remember me next time. |        |
| Not registered?<br>Become a member! |                         | Log In |

Forgot Password

After successfully creating a user account, you are brought back to the home page and are ready to login for the first time.

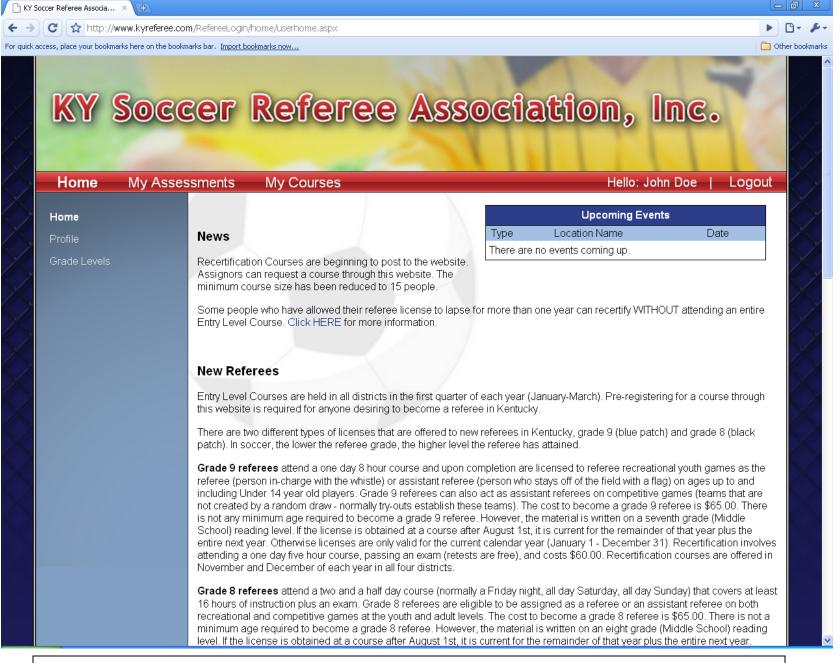

This is what your first page will look like once you login.

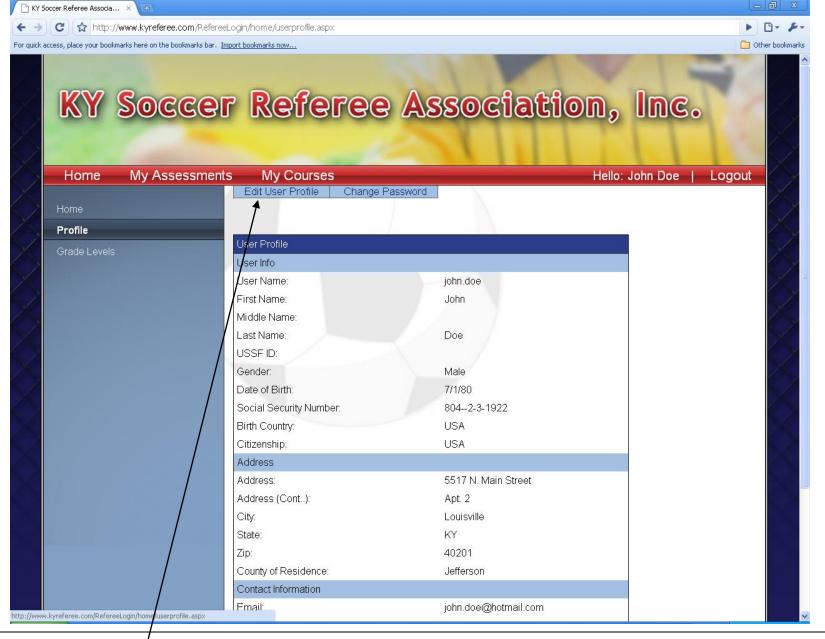

Please keep your biographical and contact info up-to-date by clicking on the "Edit User Profile" tab.

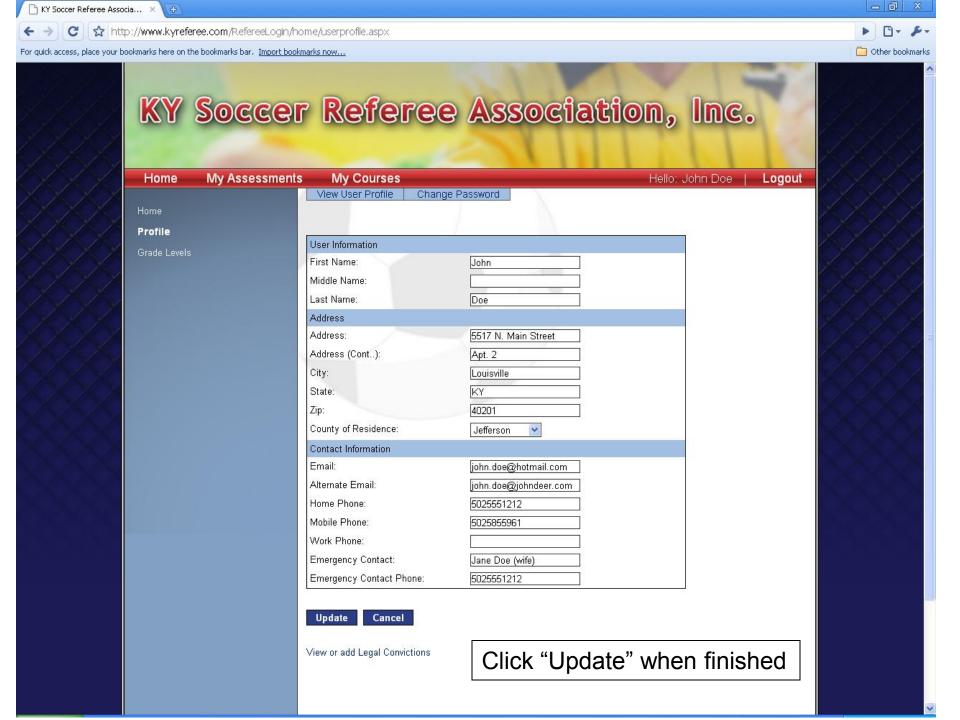

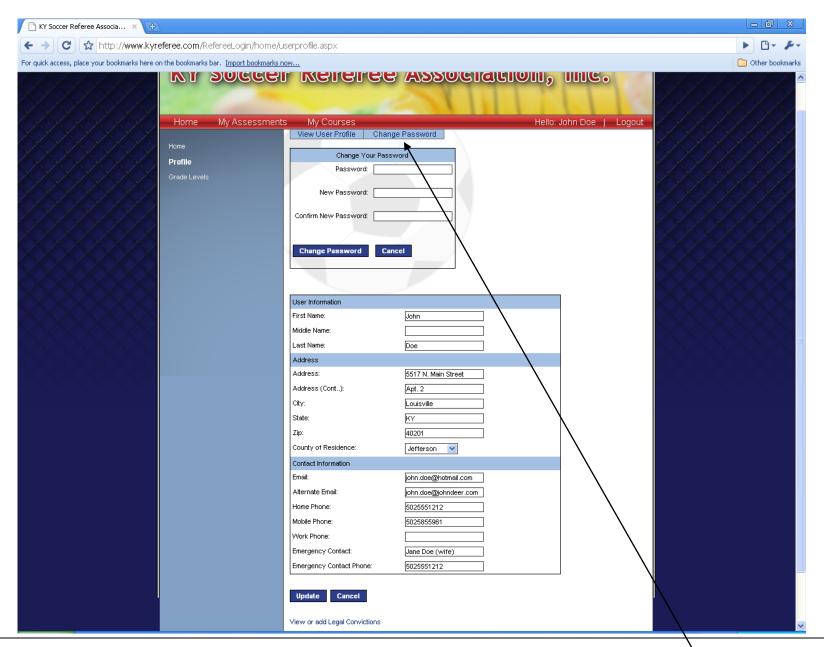

To change passwords, click "Change Password"

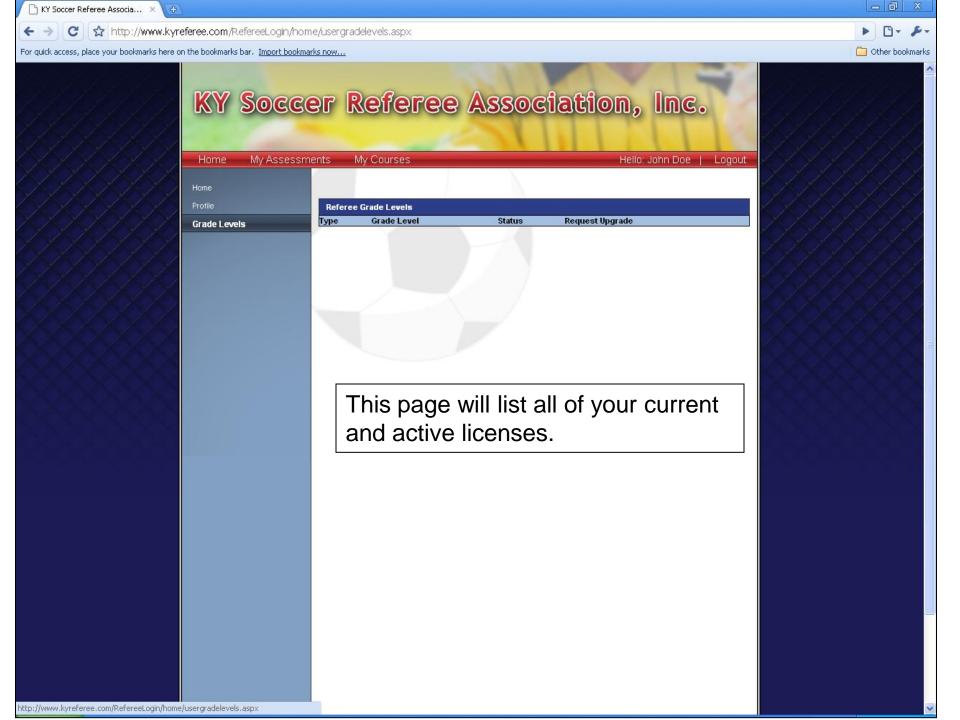

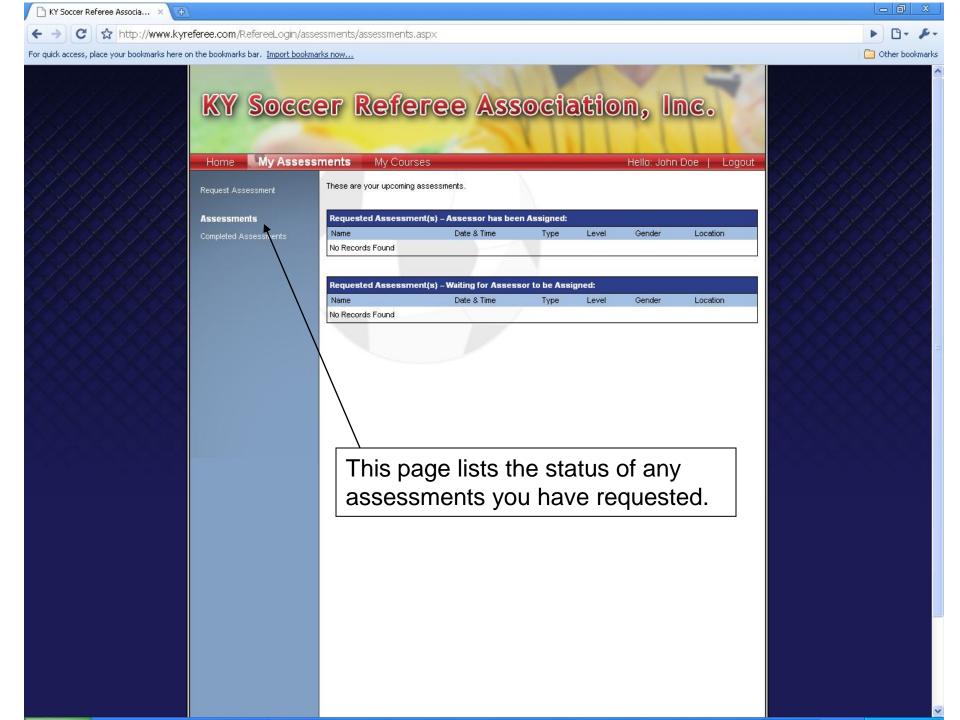

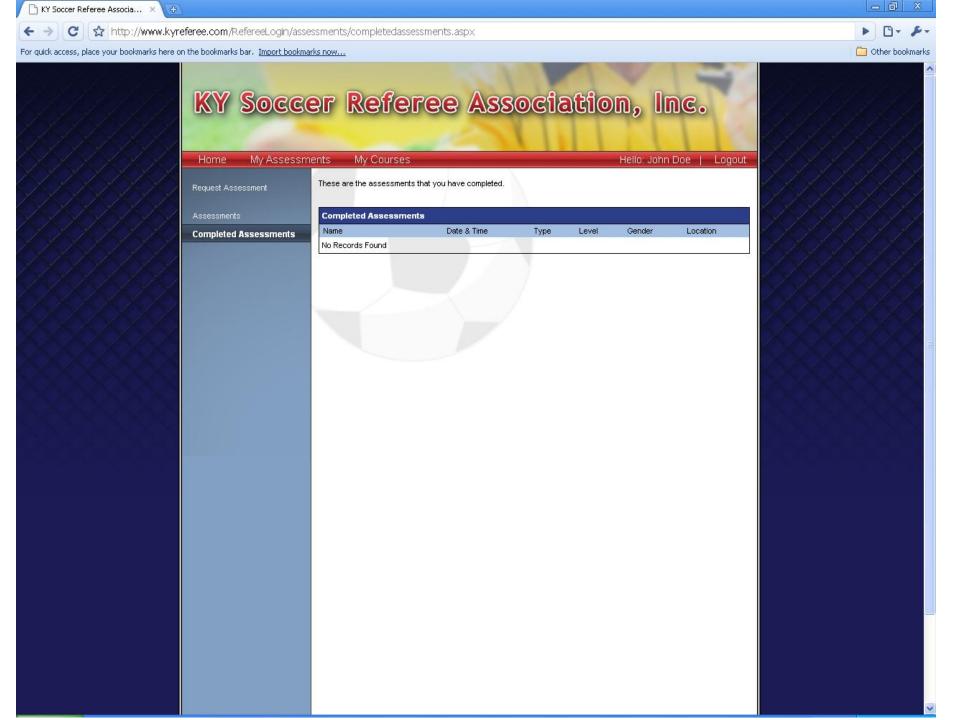

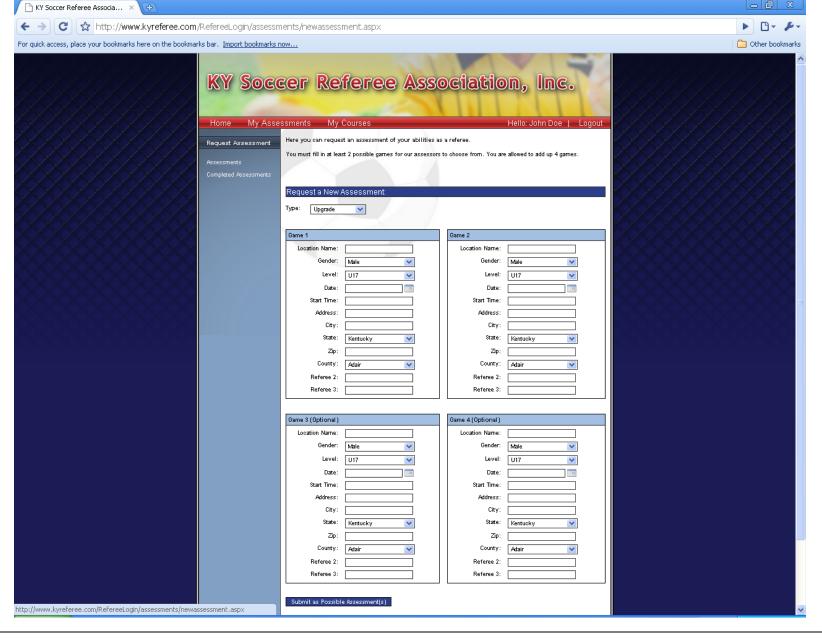

If you would like to be assessed, simply list at least two games that you expect to be assessable games and "Submit".

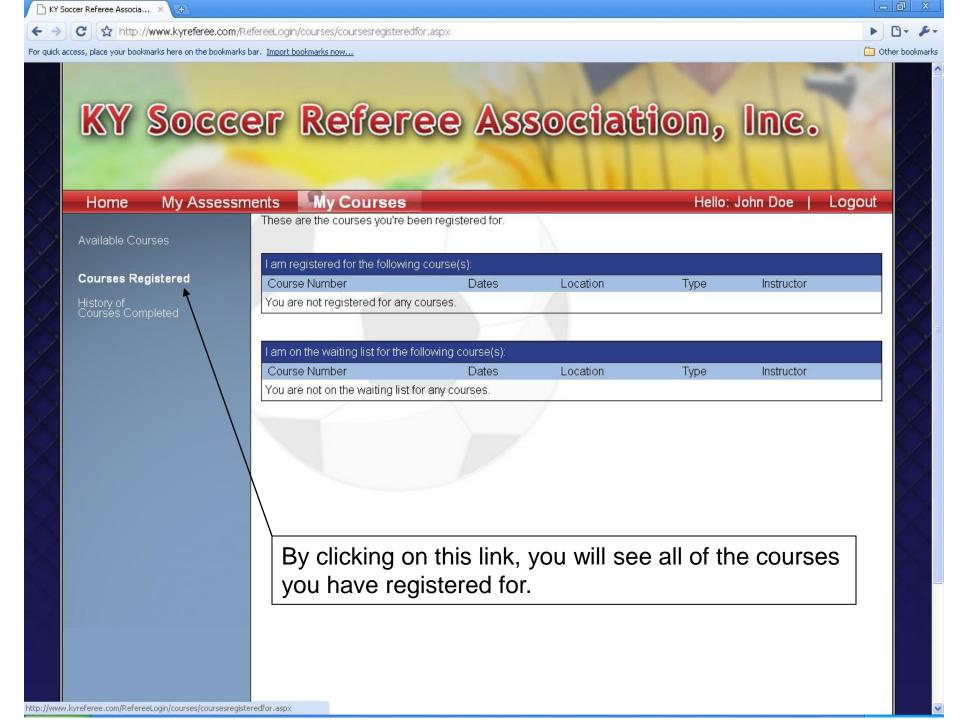

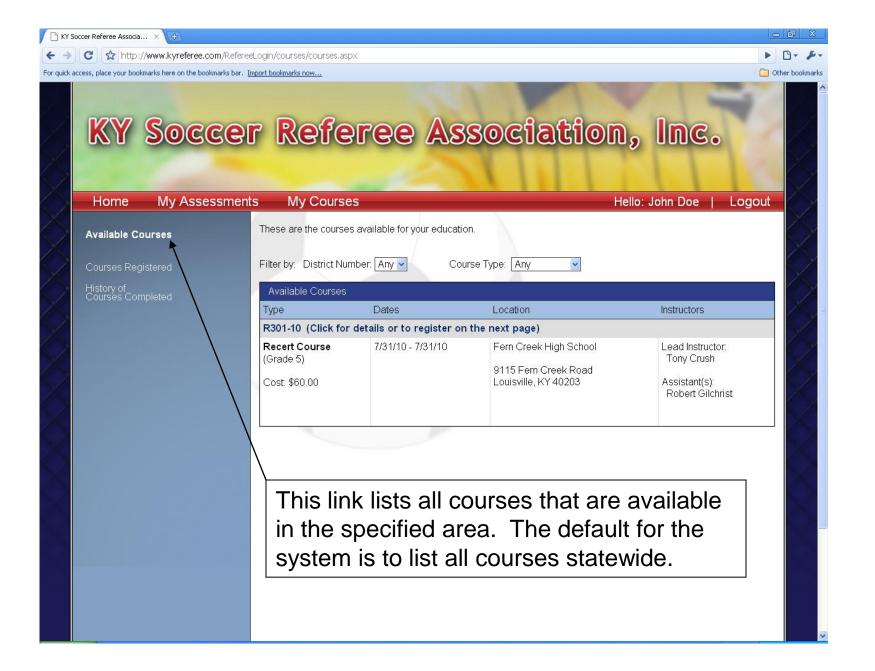

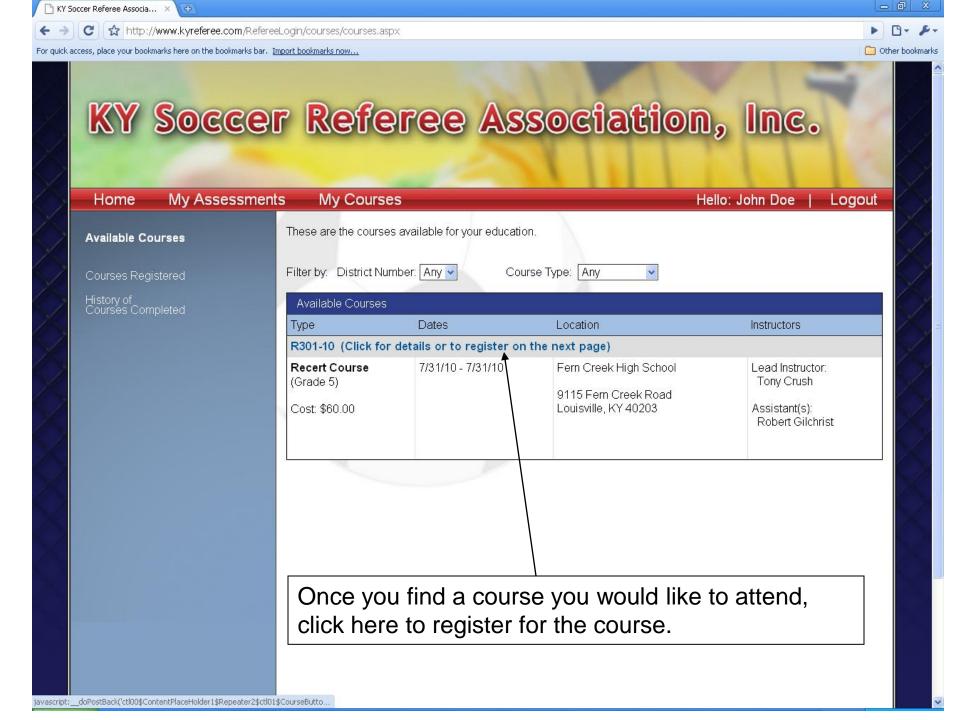

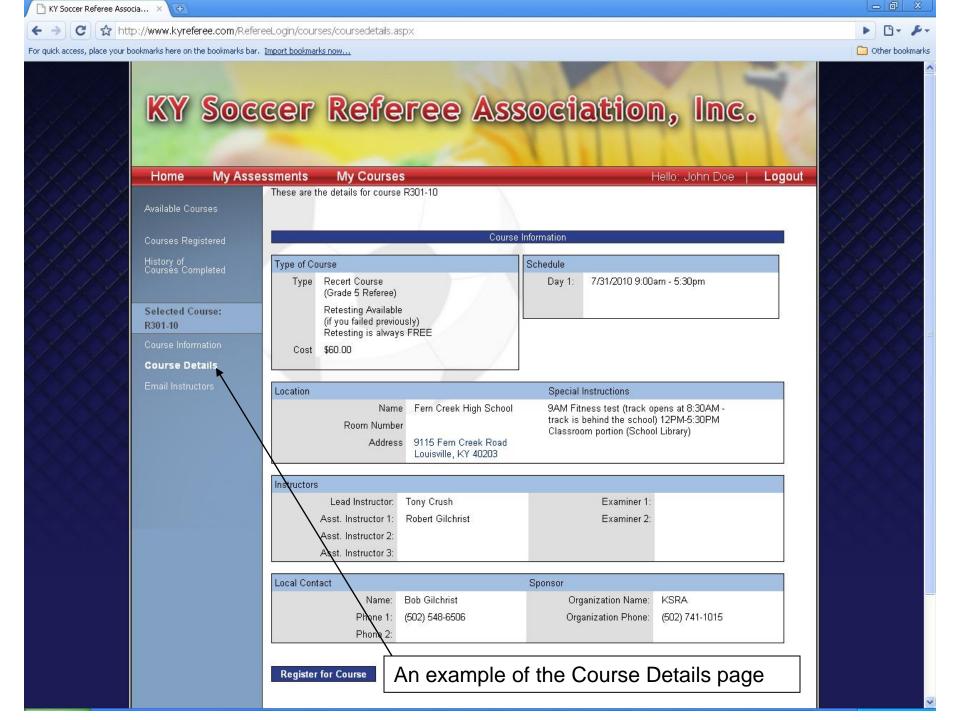

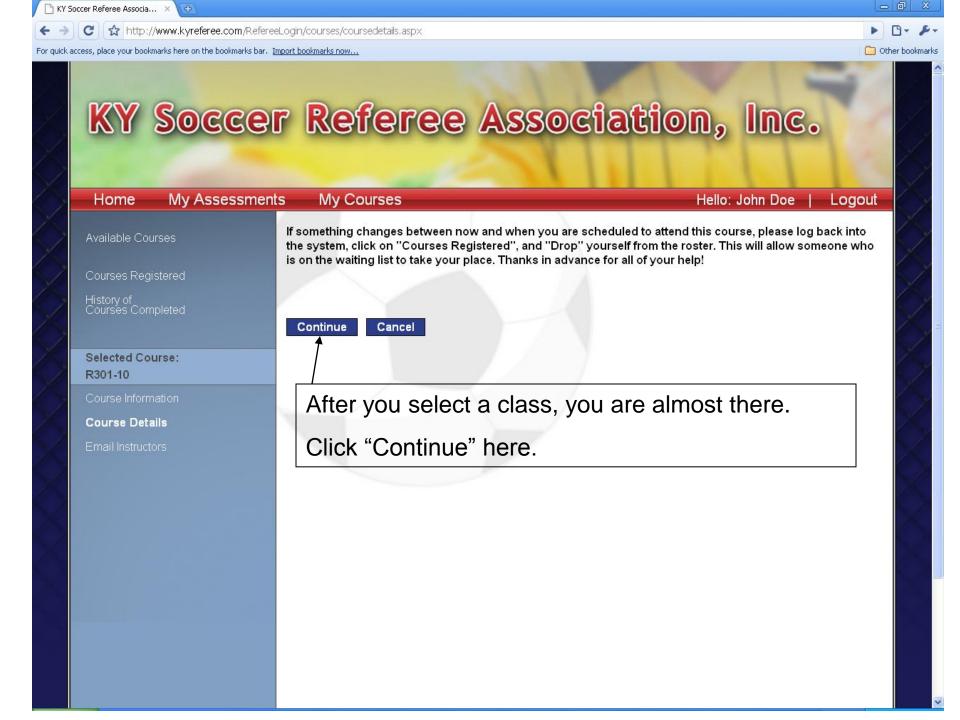

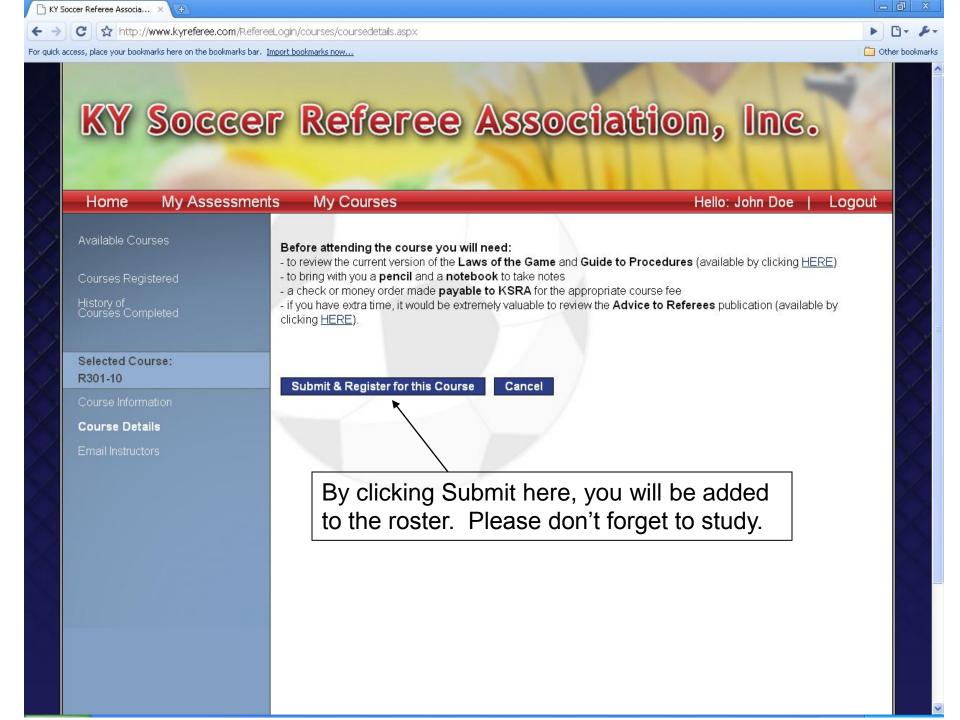

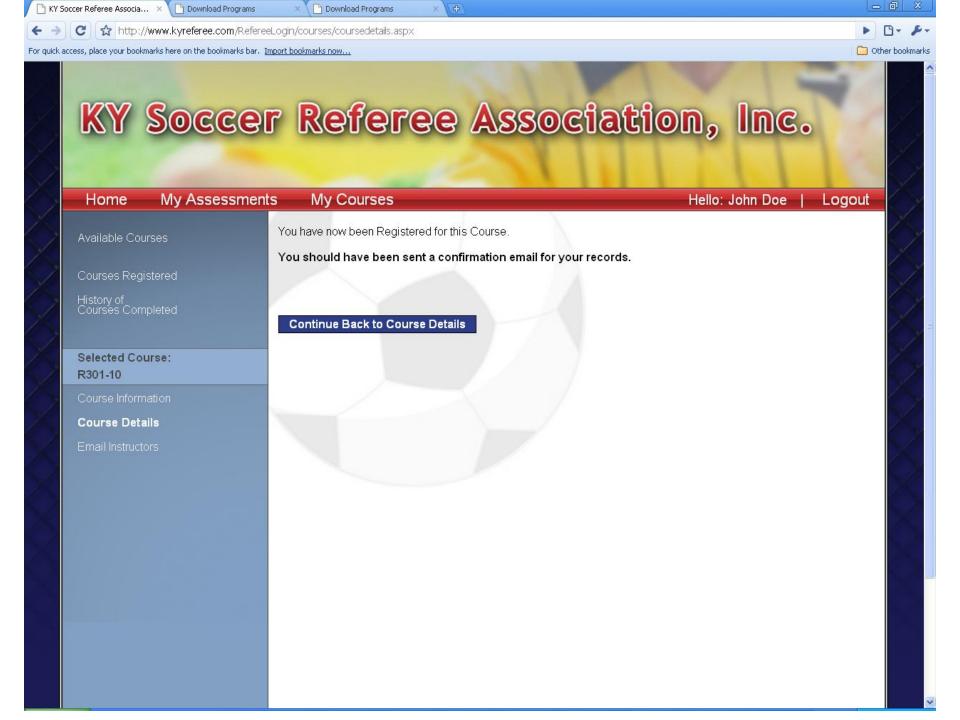

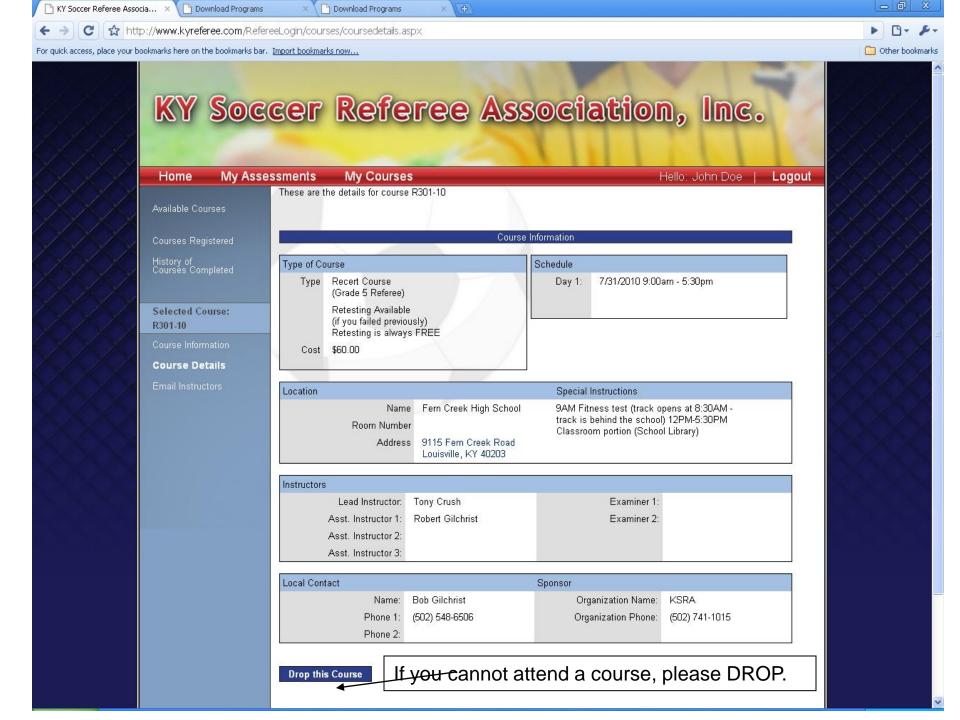

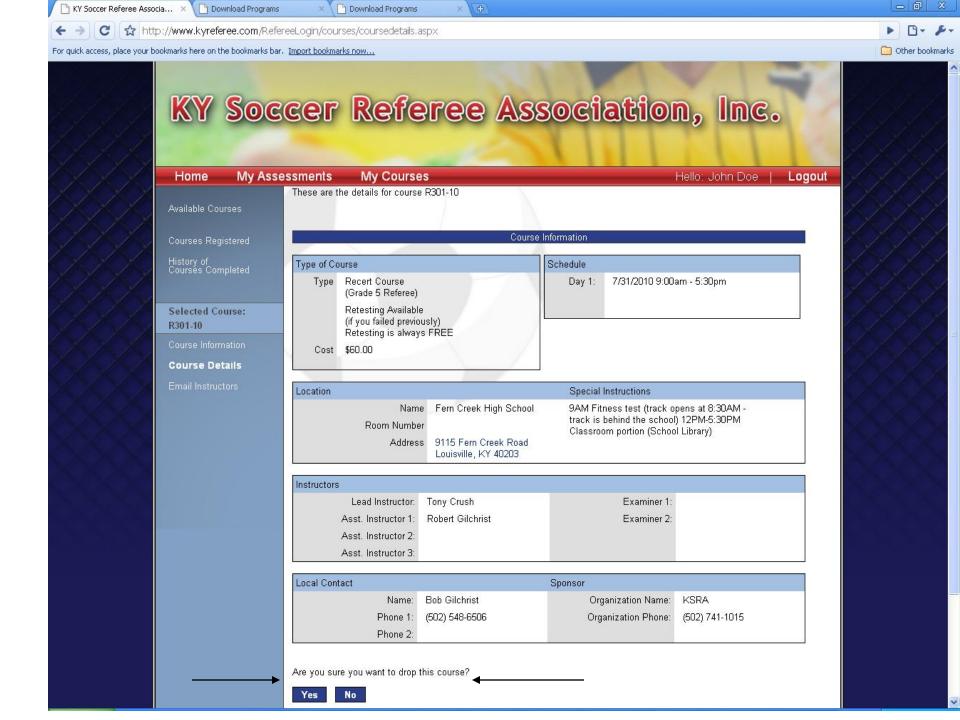

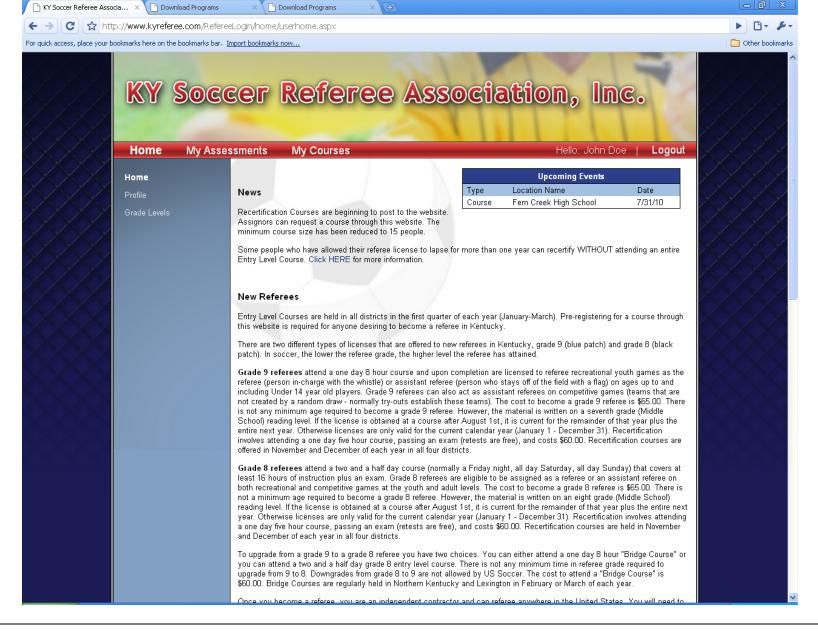

Because you have now registered for a class, a course has been added to your Upcoming Events.

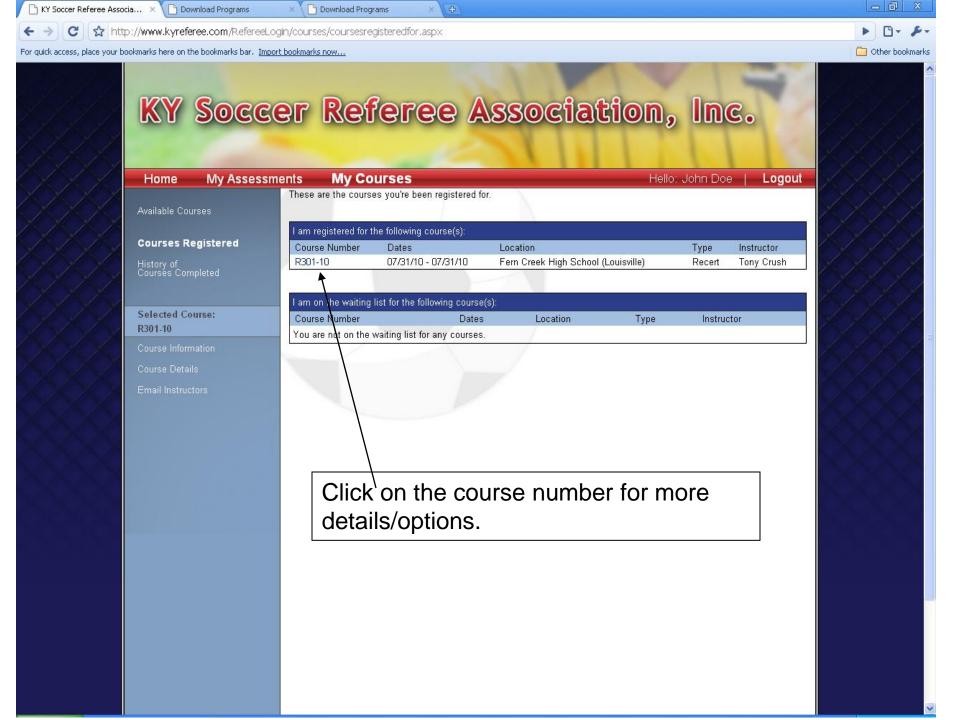

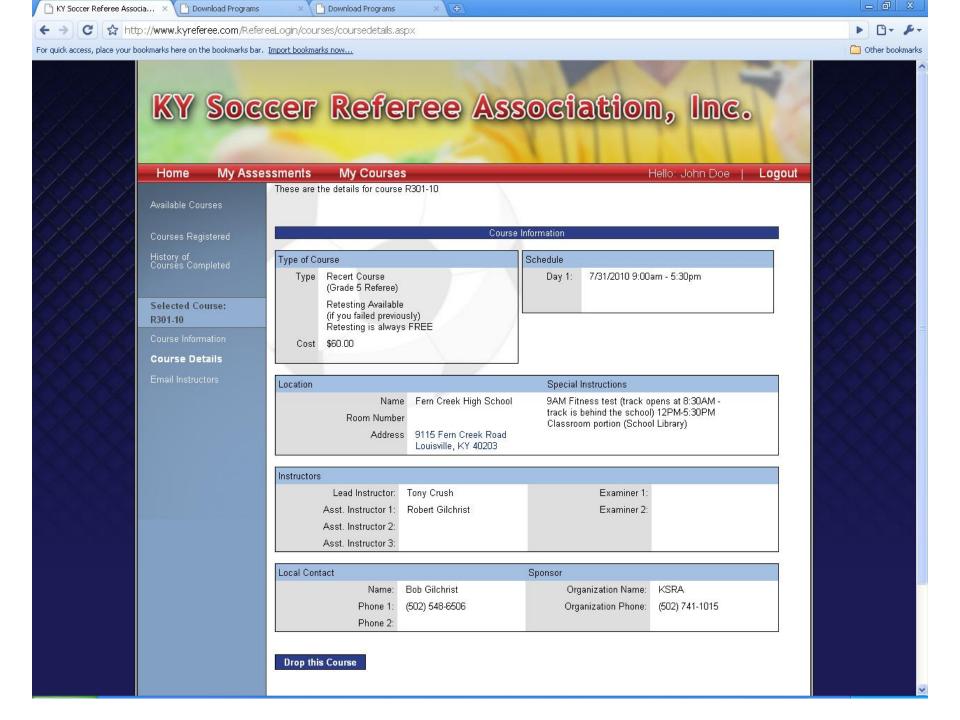

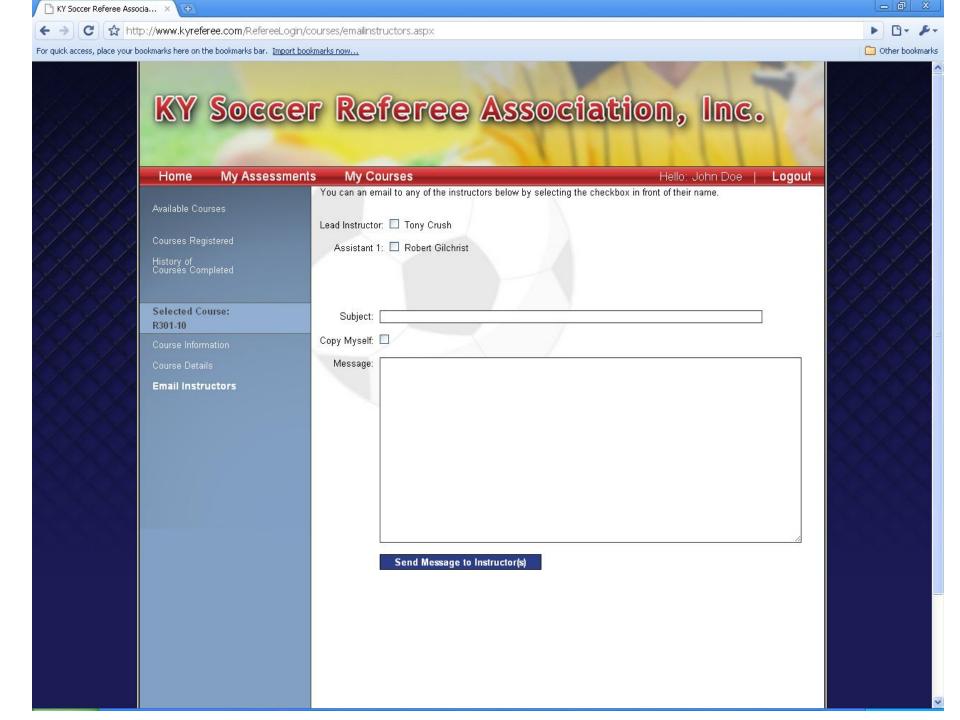

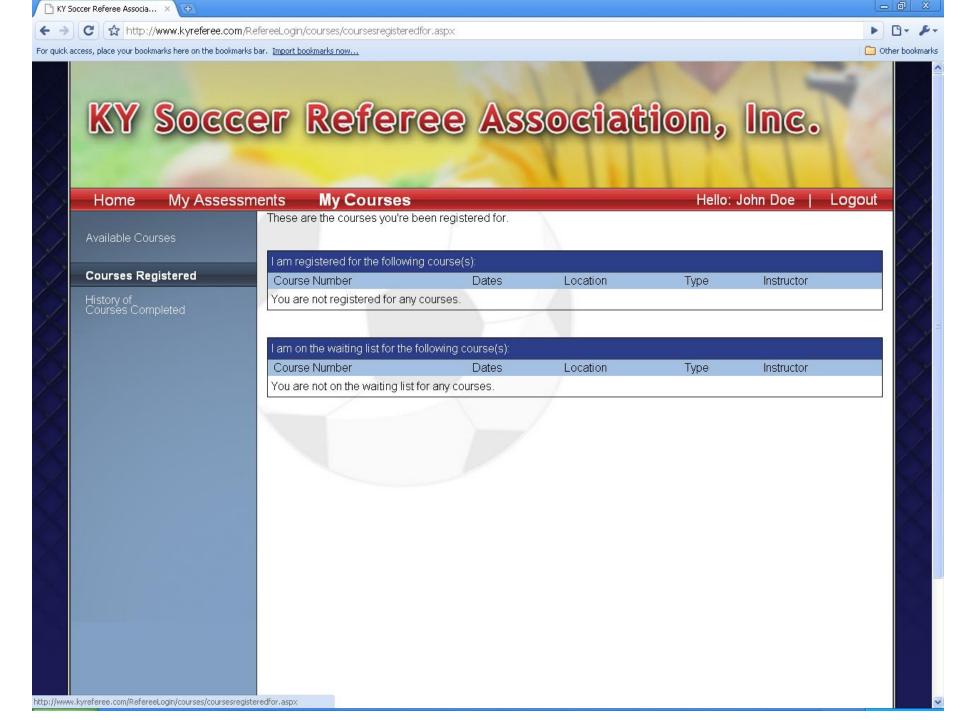

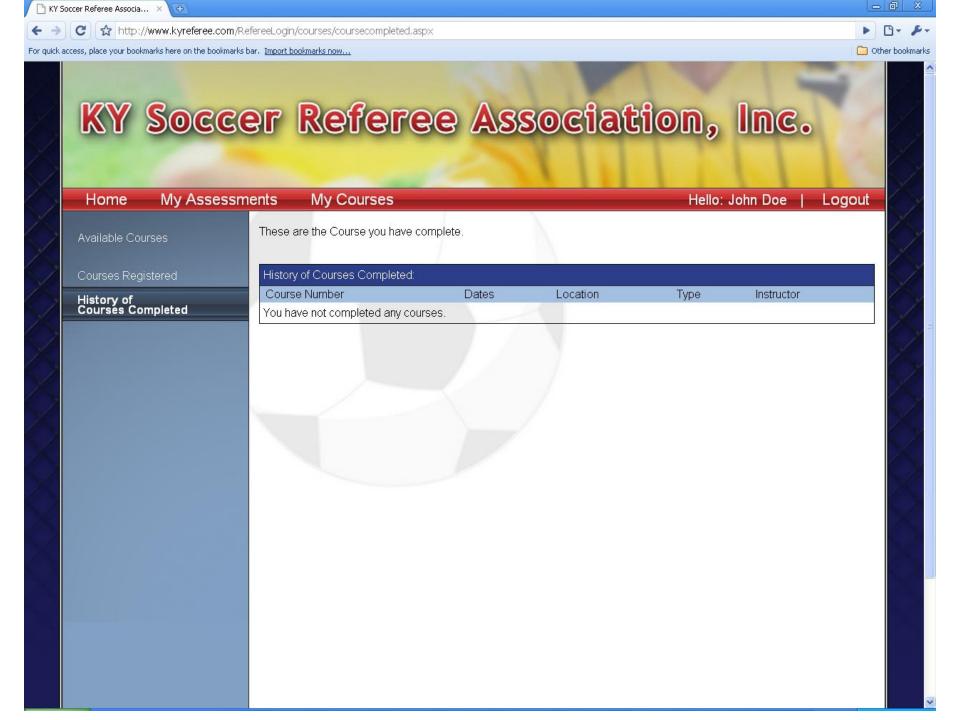